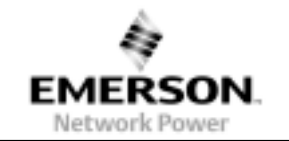

## **1.0 REVISION LEVEL**

#### **1.1 FUNCTIONAL DESCRIPTION REVISION HISTORY**

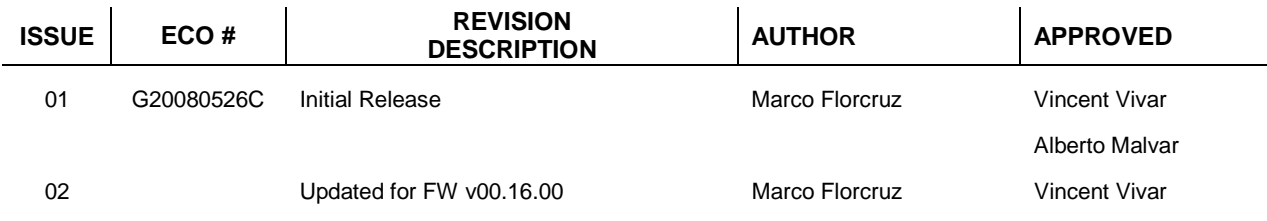

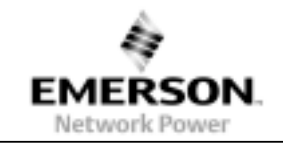

# **1.2 PRODUCT REVISION HISTORY**

#### **MODEL CODE:** 73-769-001

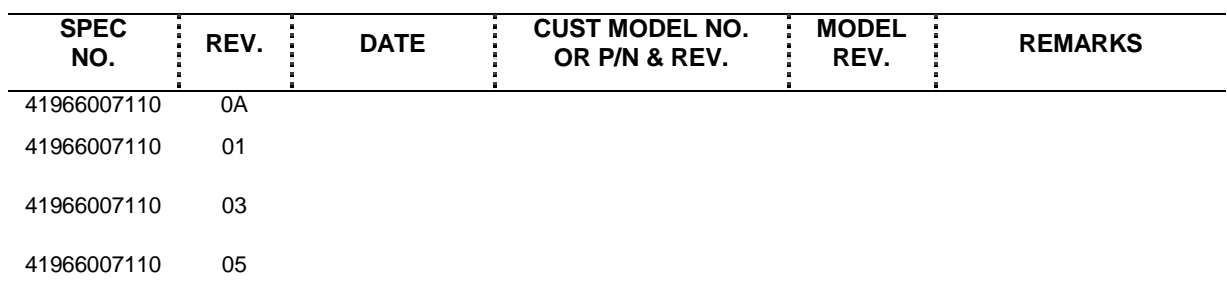

# **1.3 DESIGN AUTHORITY: SOFTWARE GROUP - AIL PHILIPPINE BRANCH**

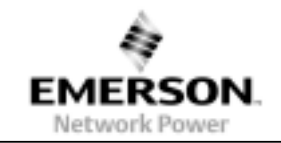

- **2.0 GENERAL DESCRIPTION AND CONTENTS**
- **2.1 TITLE**

# Software Release Notes For 73-769-001 Module DLL Functional Description File

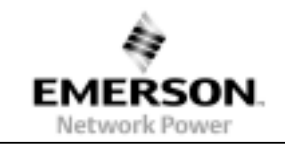

# **2.2 TABLE OF CONTENTS**

- 1. REVISION LEVEL
	- 1.1 IPS REVISION HISTORY
	- 1.2 PRODUCT REVISION HISTORY
	- 1.3 DESIGN AUTHORITY

# 2. GENERAL DESCRIPTIONS AND CONTENTS

- 2.1 TITLE<br>2.2 TABLE
- TABLE OF CONTENTS
- 2.3 GENERAL DESCRIPTION AND SCOPE

2.3.1

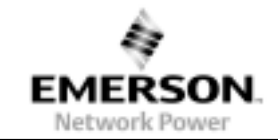

#### **2.3 GENERAL DESCRIPTION AND CONTENTS**

#### 2.3.1 System Requirements

- PC-compatible system
- USB port (1.1 or 2.0 compatible)
- Microsoft Windows 98(SE), ME, 2000 or XP

#### 2.3.2 Installation

The USB-to-I2C adapter is an HID class device and requires no driver installation to use. The built in HID driver of the operating is used for the driver. Once the adapter is plugged on the USB port, detection can be confirmed in the Device Manager. Upon successful detection of the adapter, an HID-compliant device will be added as seen in Figure 1.

| Device Manager                                                                                                    | $\Box$ ol xi |
|----------------------------------------------------------------------------------------------------|--------------|
| Action View Help<br>File                                                                                                    |              |
| E 6 2                                                                                                    |              |
| PHAILEWDD000371<br>Computer<br>Disk drives<br>Display adapters<br>围<br>LA DVD/CD-ROM drives<br>圍<br>e Floppy disk controllers<br>₩<br>田 基 Floppy disk drives<br><b>Phila Human Interface Devices</b><br>Glijj HID-compliant device<br>(词) USB Human Interface Device<br>IDE ATA/ATAPI controllers<br>閘<br>Keyboards<br>Mice and other pointing devices<br>⊞<br>歯<br>Monitors<br>Network adapters<br>閘<br>Forts (COM & LPT)<br>由<br><b>R</b> Processors<br>卷 Sound, video and game controllers<br>畠<br>E- System devices<br>El Co Universal Serial Bus controllers |              |
|                                                                                                    |              |

**Figure 1 Device Manager when Adapter is Detected** 

## 2.3.3 About the DLL

There are two available DLL files available for use with the USB-to-I2C adapter, each using a different function calling convention. Aside from the function calling convention, there are no other differences between the two DLL. Similar functions are available for both DLL. The two DLL files are:

- iMpDll.dll Uses C Calling; Calling function cleans the stack
- ail\_HID\_std.dll Uses Standard Calling; Called function cleans the stack

To be able to use applications using the DLL, the DLL should be copied in the System32 folder located at the Windows directory (Default: Windows\System32).

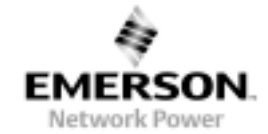

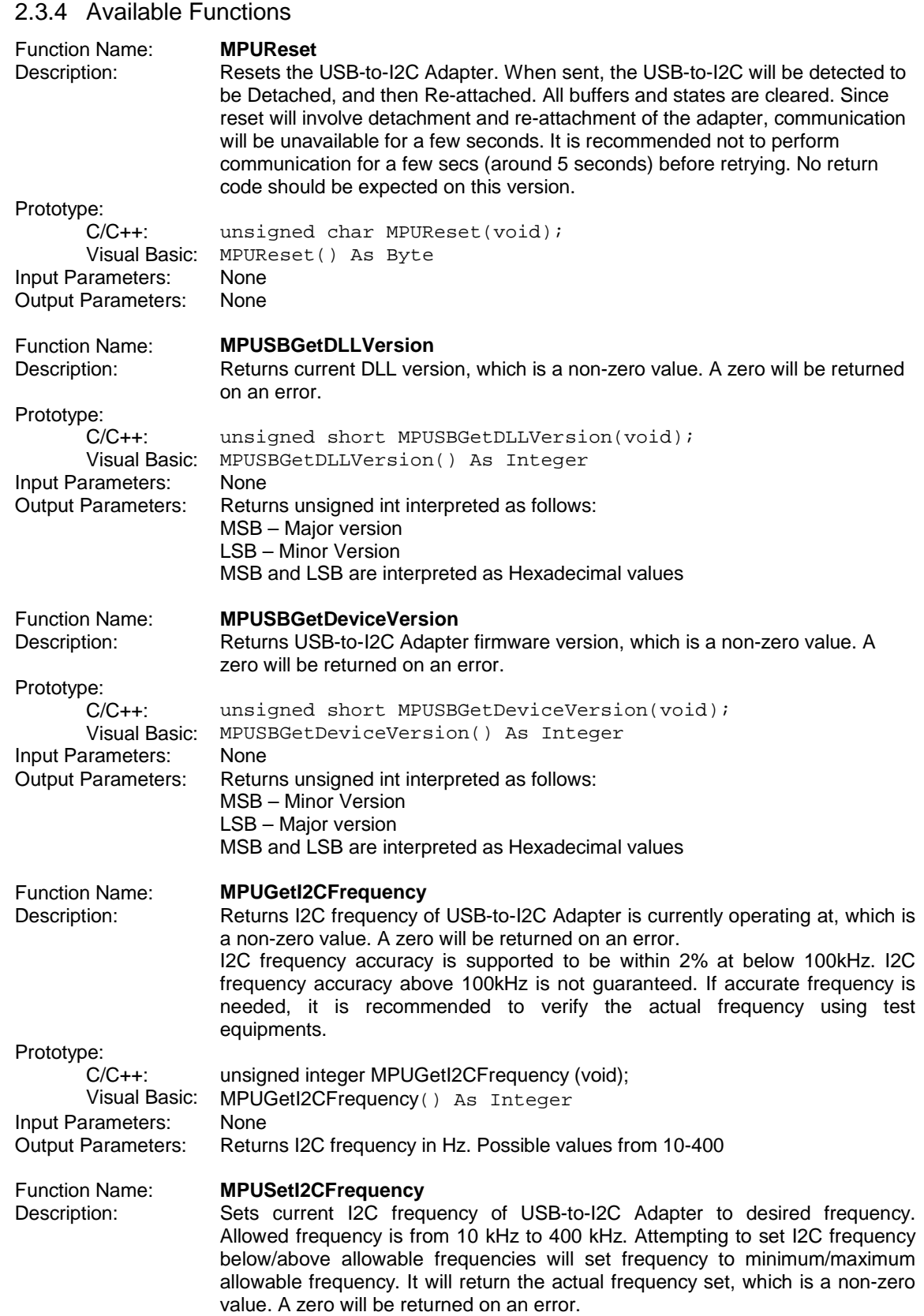

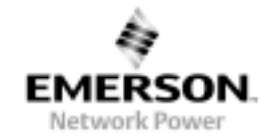

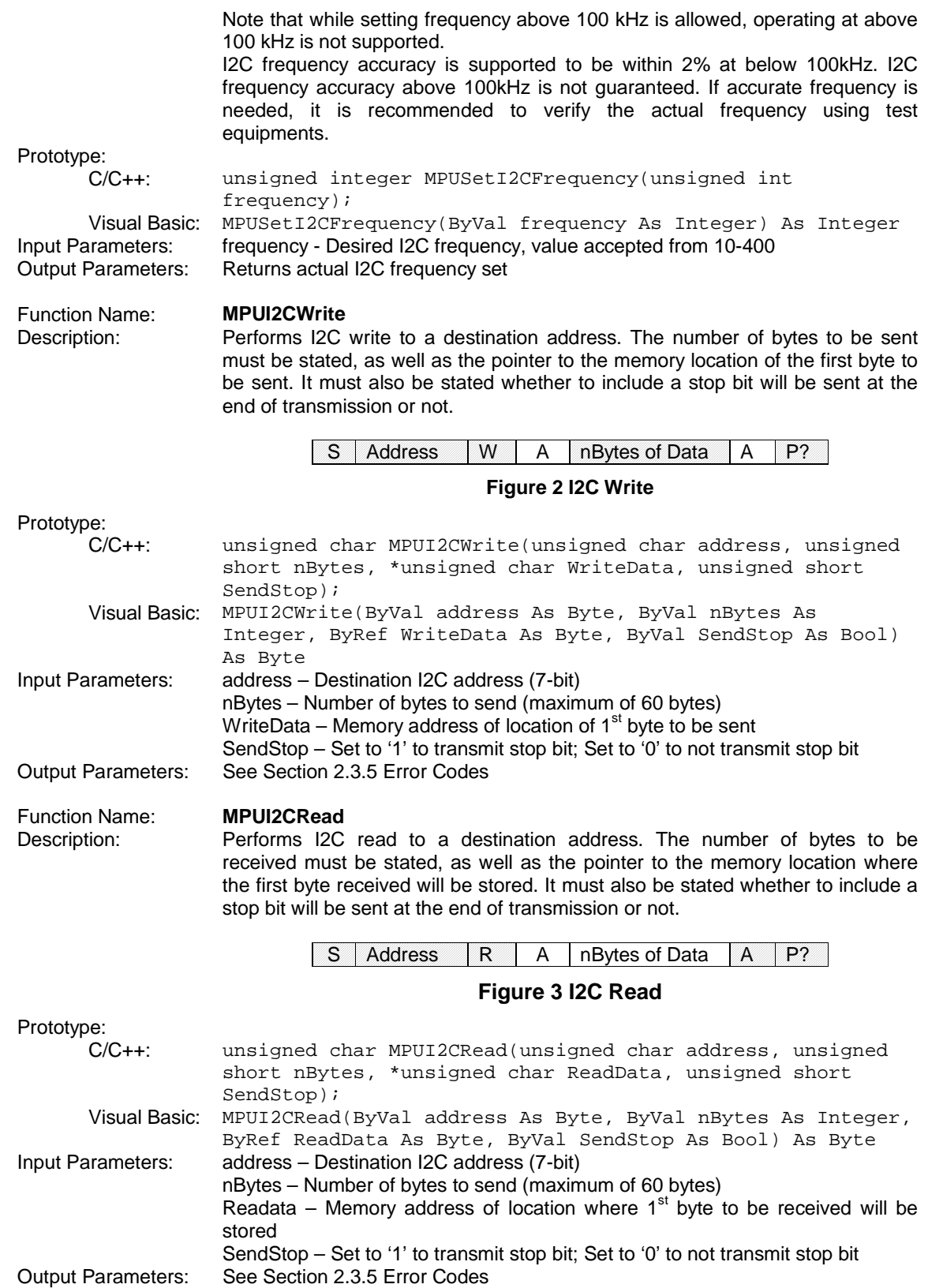

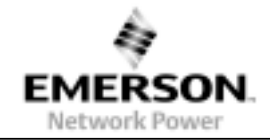

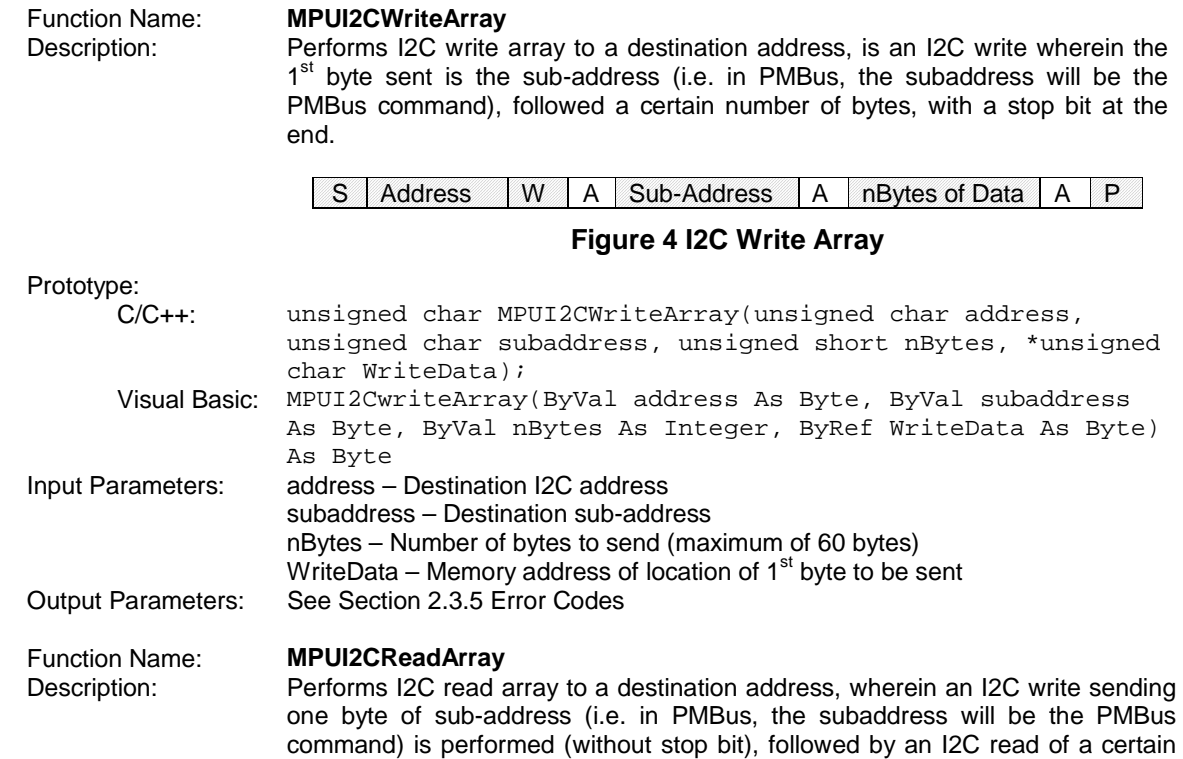

number of bytes. A stop bit is then sent at the end.

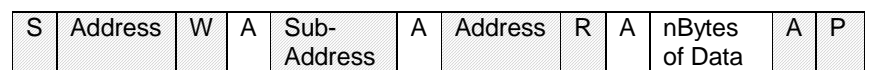

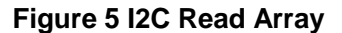

Prototype:

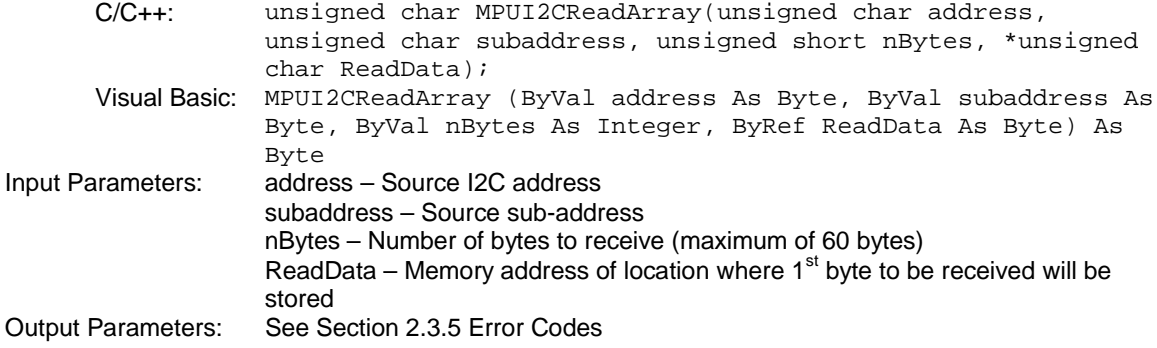

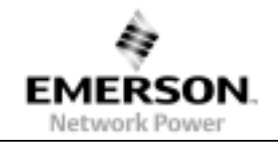

#### 2.3.5 Error Codes

The following are the error codes returned on some of the functions described in Section 2.3.4:

- 0x00 No Error
- 0x01 Address NACK
- 0x02 Data NACK
- 0x11 Buffer Limit (Hardware buffer)
- 0x12 Bus Collision (Occurs at sending Start or Stop bit)
- 0x13 Write Collision (Occurs of Adapter is writing data during I2C Write)
- 0x14 Idle Timeout
- 0x15 Start Timeout
- 0x16 Restart Timeout
- 0x17 Stop Timeout
- 0x18 Read Timeout
- 0x19 ACK Timeout
- 0x81 Buffer Overflow (Software buffer)
- 0xFF USB Hardware not detected